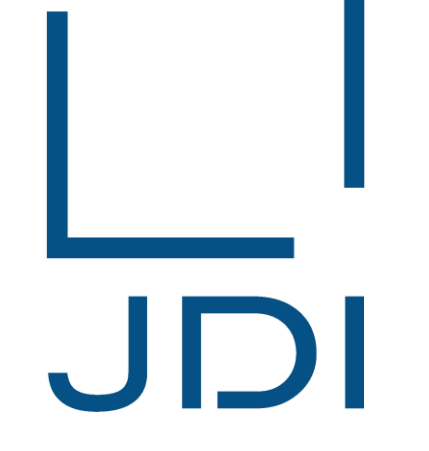

# Japan Display Inc.

**纠纷矿物调查系统 "JCOMS" 供应商专用 操作手册**

第4版 2023年8月4日

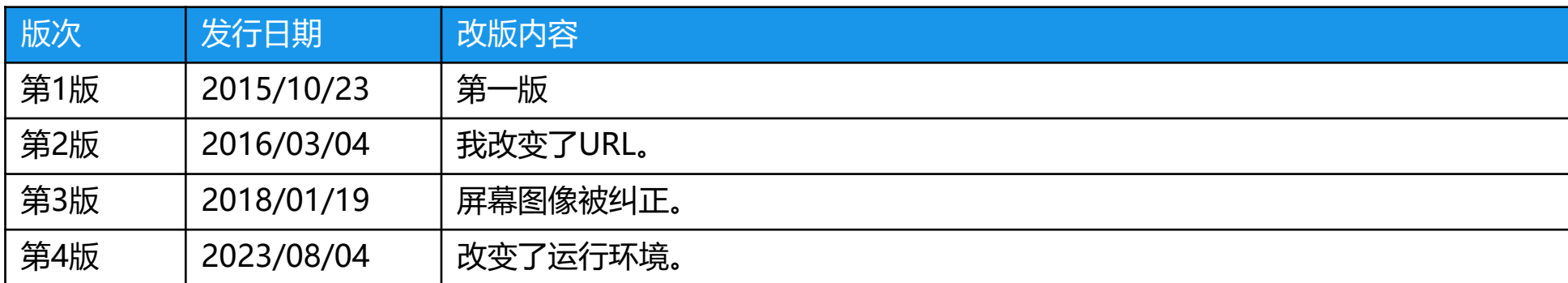

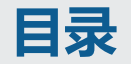

- **1.各功能关联图**
- **2.调查委托邮件和督促邮件**
- **3.登录/注销**
- **4.调查一览和过滤查询**
- **5.调查回答保存**
- **6.ID发行通知邮件和ID补发通知邮件**
- **7.运行环境**

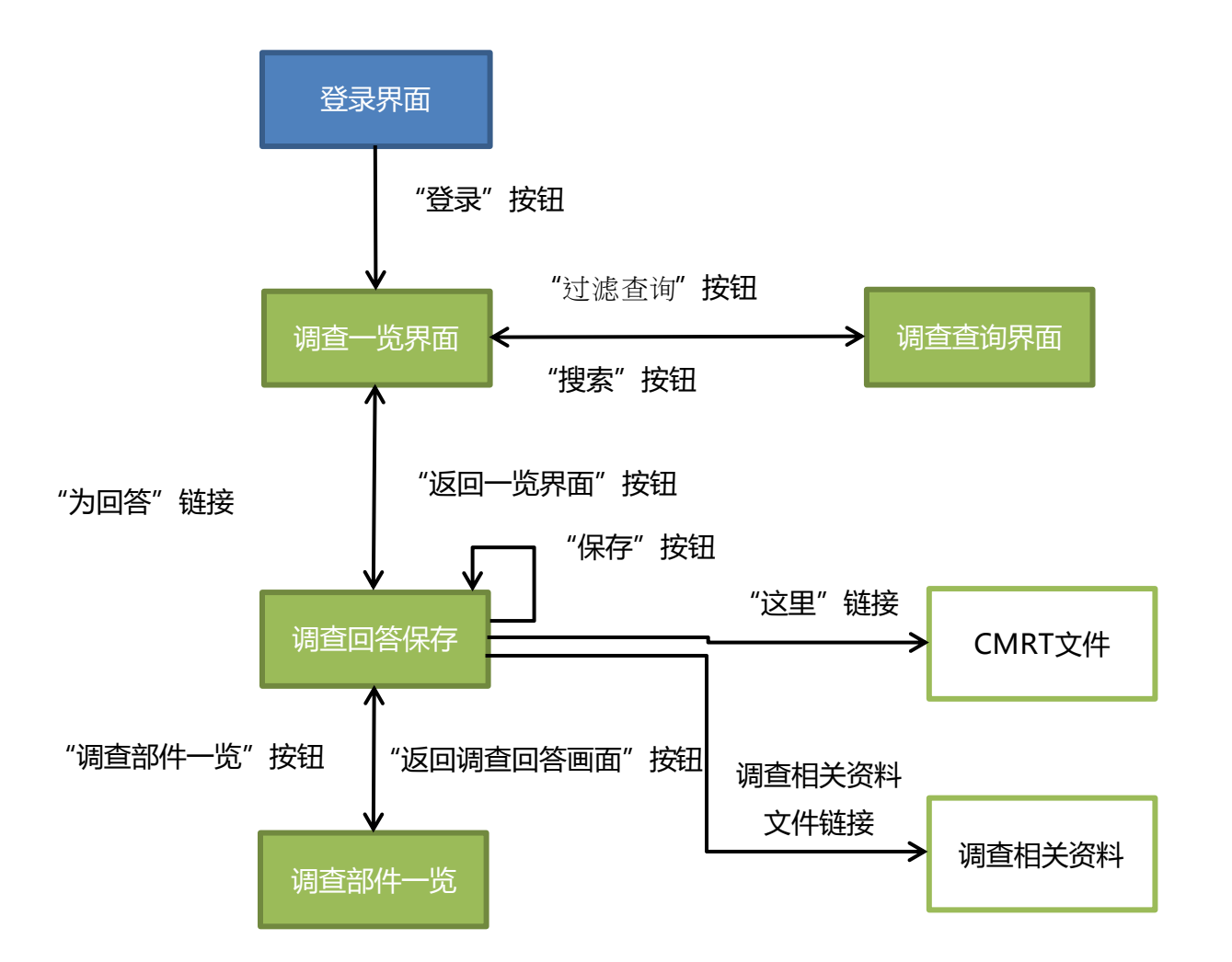

## **2.调查委托邮件和督促邮件**

# **委托调查纠纷矿物后,会向被调查供应商发送调查委托邮件。**

**若超过答复期限仍未回复,则可能发送督促邮件。**

■ 确认收到邮件中的调查委托内容, 并通过邮件正文中提供的URL登录系统, 确认调查内容并登记回 **答。**

#### **调查委托邮件 督促邮件**

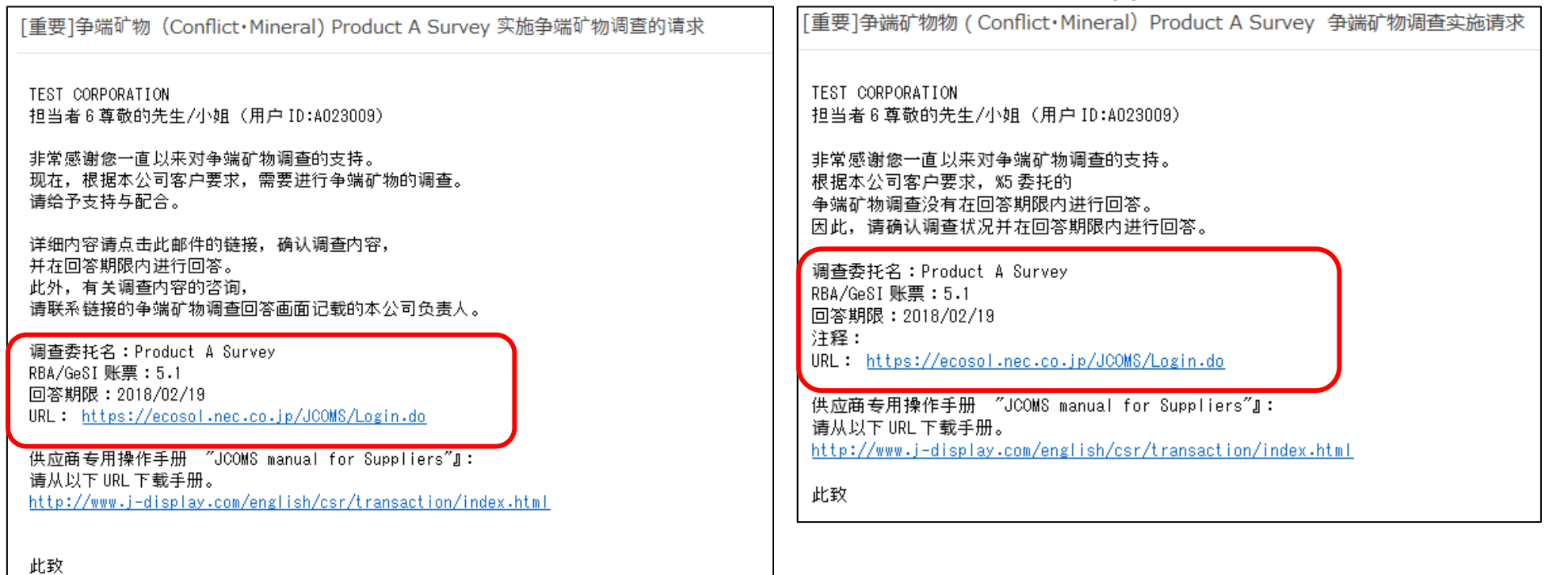

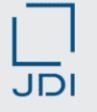

- 在浏览器中输入下面的URL, 显示登录界面。输入"用户ID"及"密码", 点击"登录"按钮进行 **登录。**
	- **URL : <https://ecosol.nec.co.jp/JCOMS/Login.do>**
- 若6次登录失败,用户ID将被锁定,无法登录。若用户ID被锁定,请联系以下联络专用邮箱,解除 **锁定。**

**联络专用邮箱: jdi.csr-conflictminerals.zz@j-display.com**

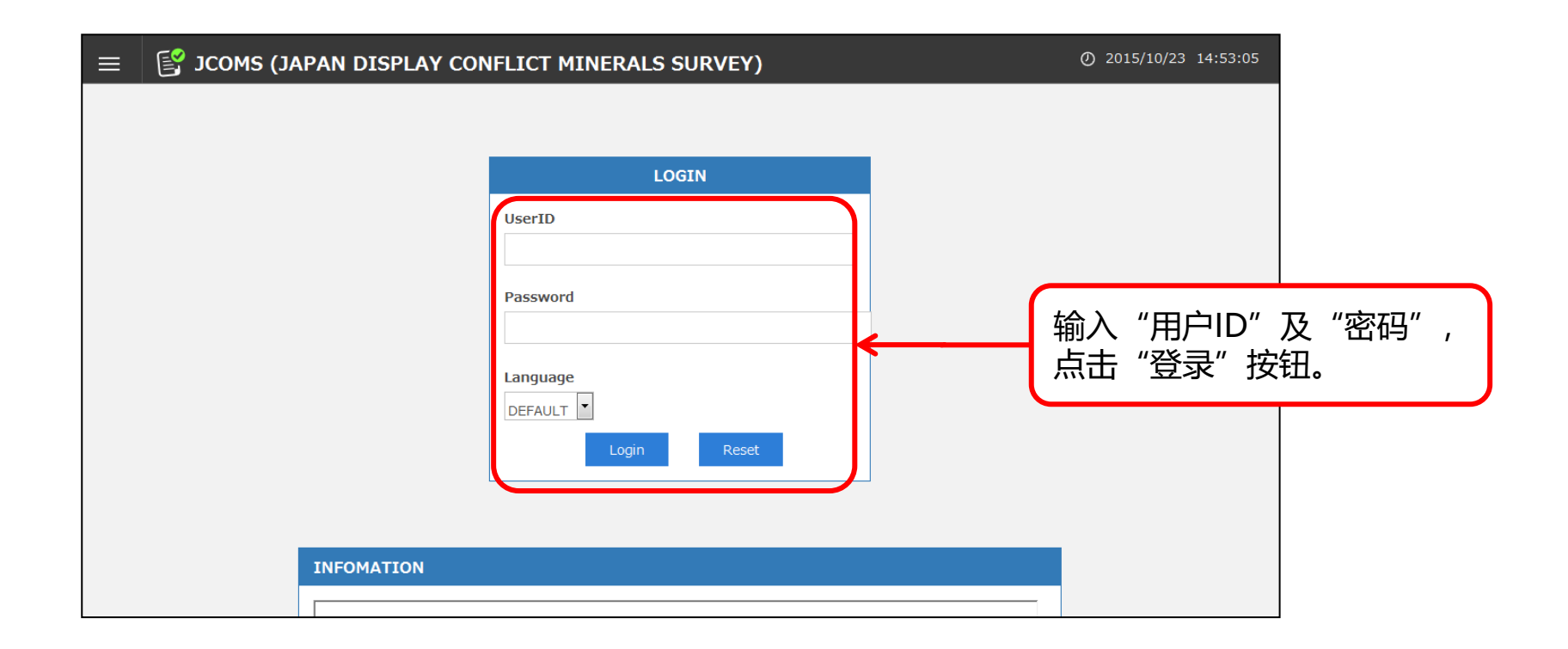

#### **如需退出系统,点击画面右上方的"注销"按钮退出。**

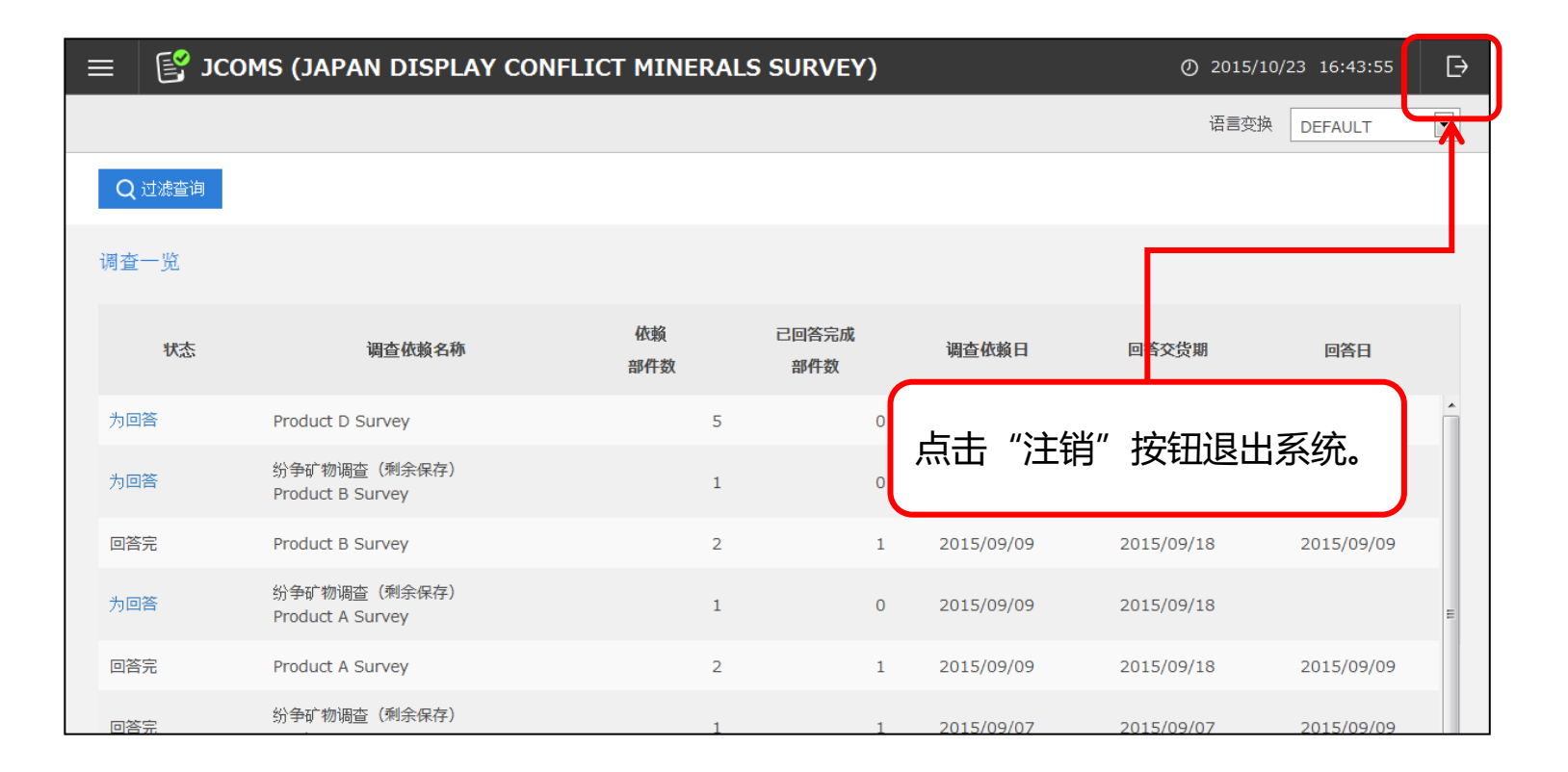

#### **4.调查一览和过滤查询(1/2)**

#### **登录后,首先会在纠纷矿物调查的调查一览中显示所有调查委托。 根据回答情况,在调查一览中显示为"为回答"和"回答完"2种状态。**

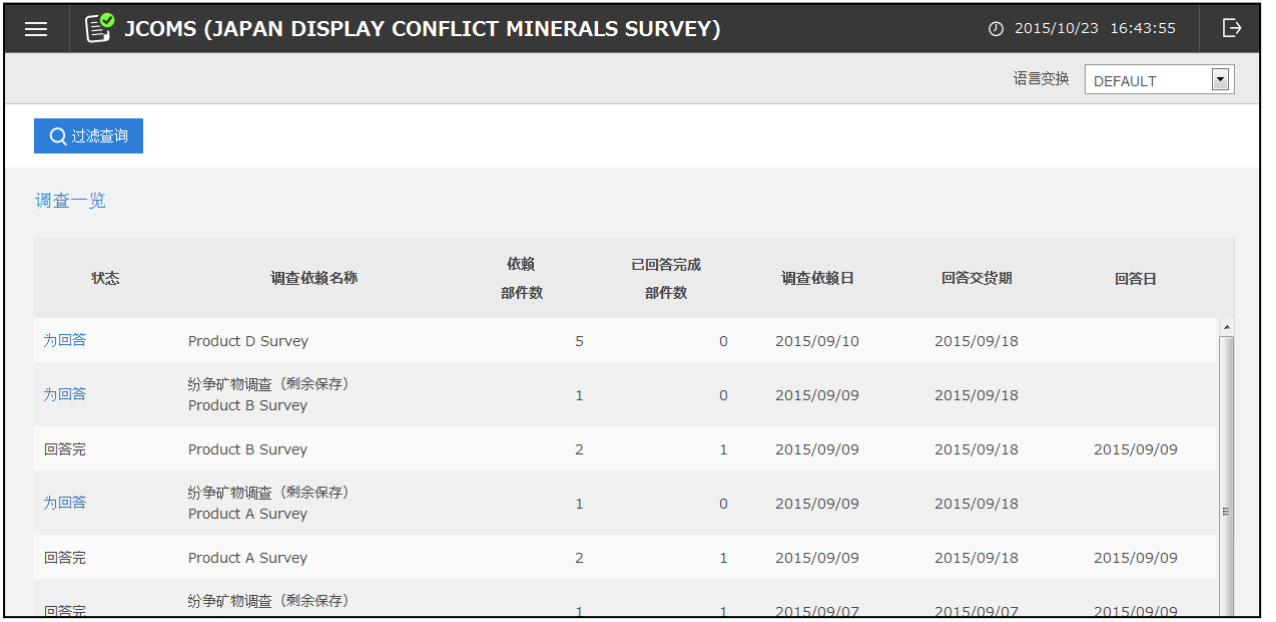

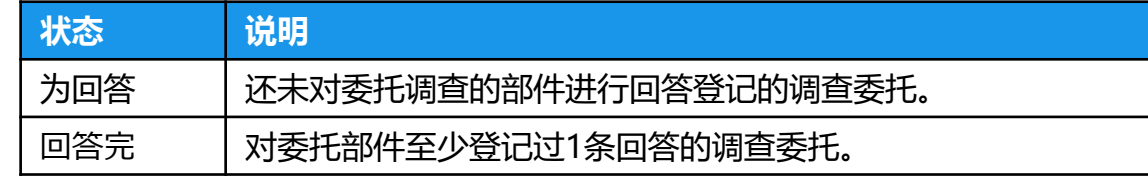

#### **□ 如需对显示的调查委托进行筛选, 则点击"过滤查询"按钮, 显示调查查询界面, 输入搜索条件进 行搜索。**

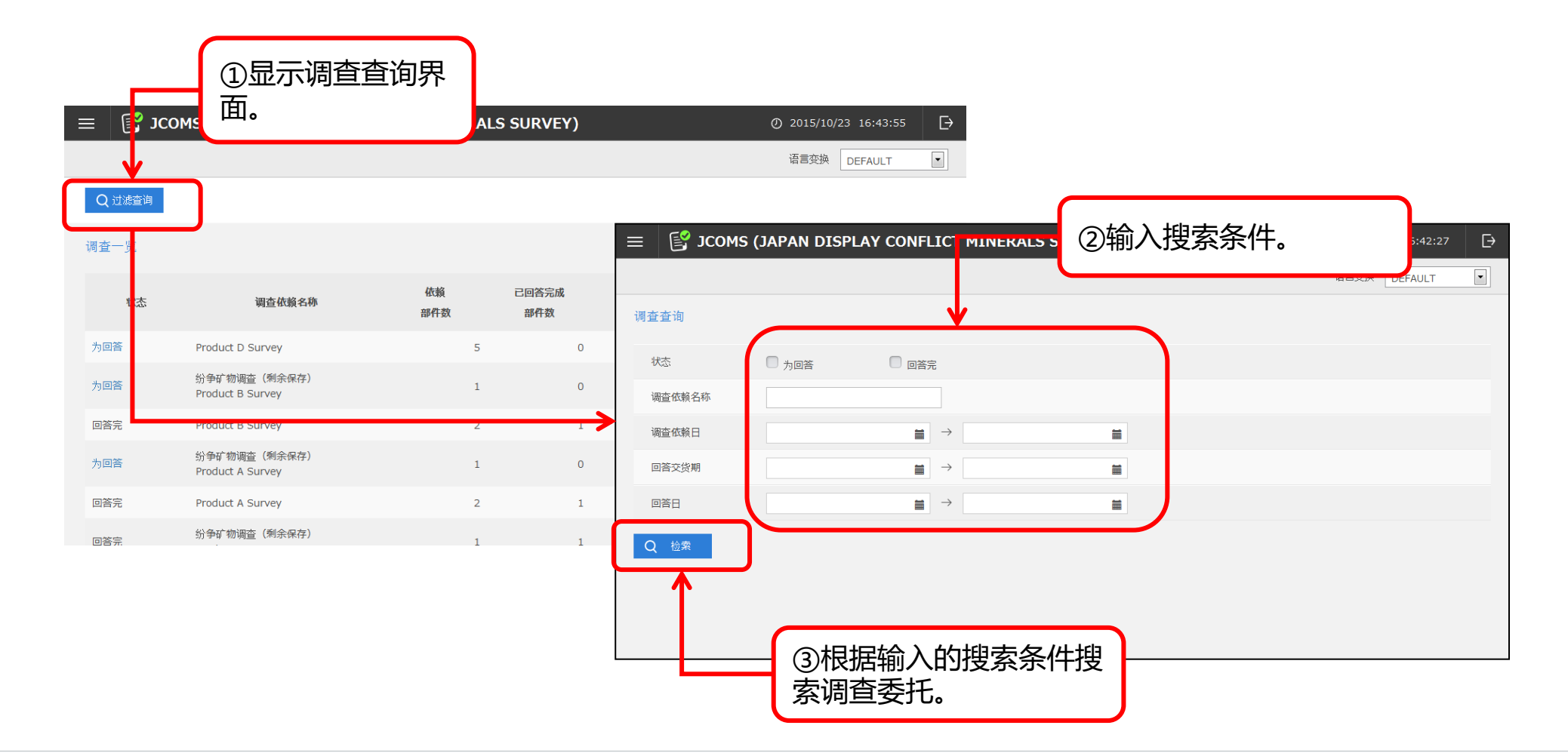

JDI

#### **确认需要委托调查的部件或登记调查回答时,显示调查回答保存界面进行操作。 在调查一览中点击"为回答"状态,即可显示调查回答保存界面**。

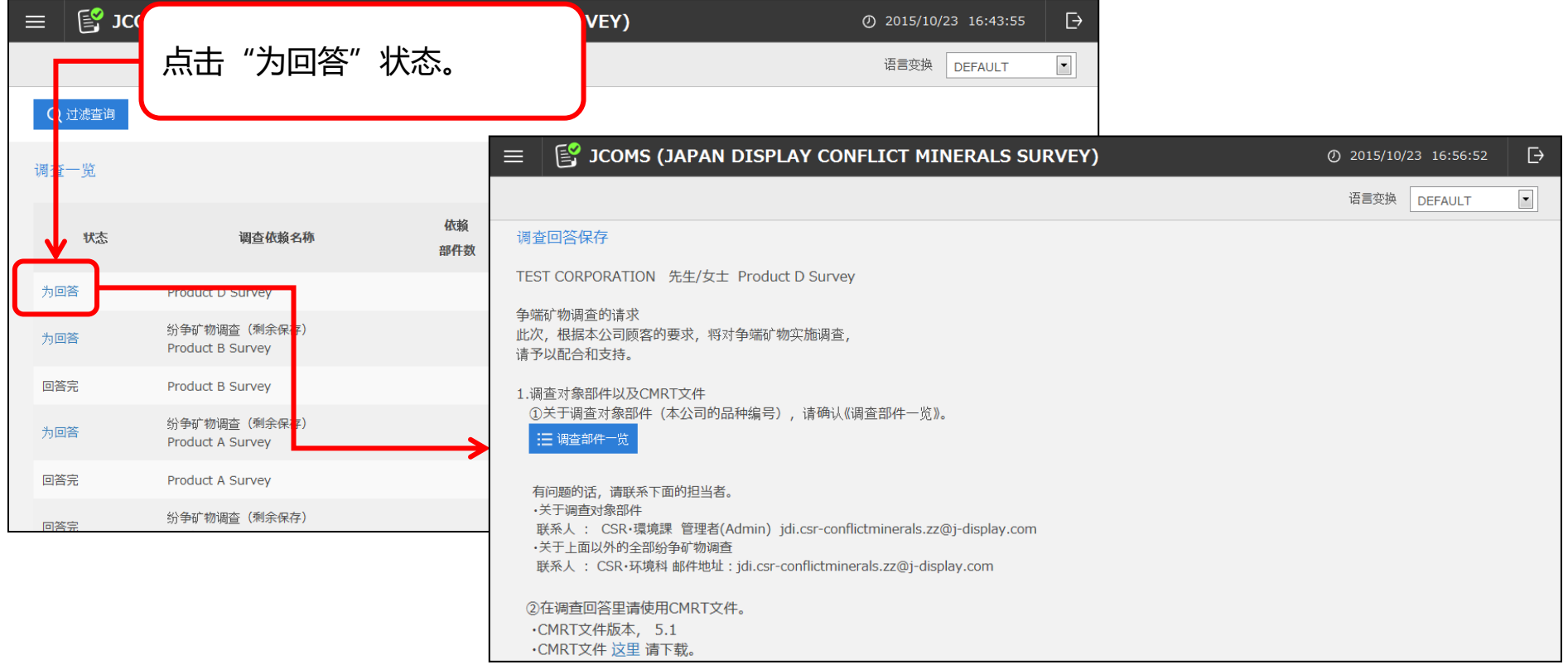

## **5.调查回答保存 (2/8)**

#### **①确认纠纷矿物调查对象部件**

- □ 点击"调查部件一览"按钮,显示调查部件一览,参考调查对象部件。 对显示的部件进行纠纷矿物调查,必须将回答对象的产品代码填入CMRT文件的 "Product List"中的"制造商产品序号"。
- □ 如需返回调查回答保存界面, 点击"返回一览画面"按钮。

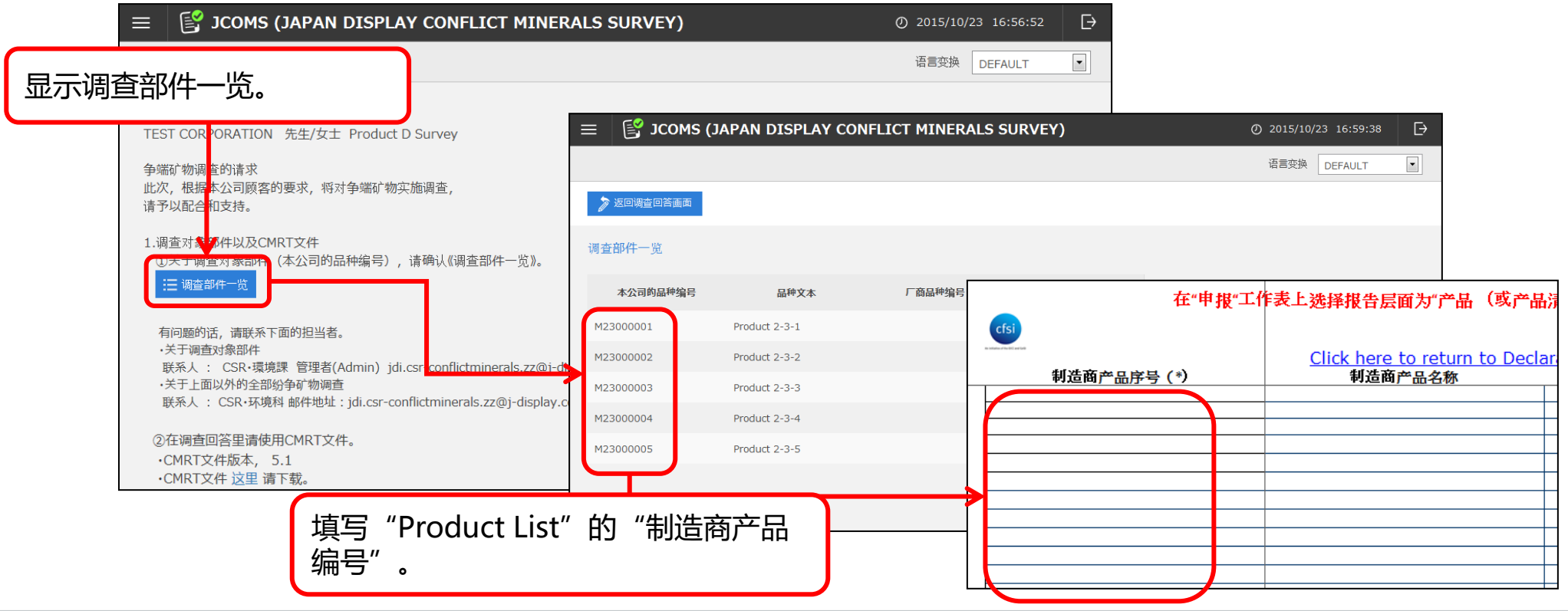

**JDI** 

#### **②下载回答专用的CMRT文件及调查相关资料**

□ 确认调查回答保存界面上显示的CMRT文件版本,点击"这里"链接,下载CMRT文件。 □ 附有调查相关资料时, 点击文件名下载调查相关资料。

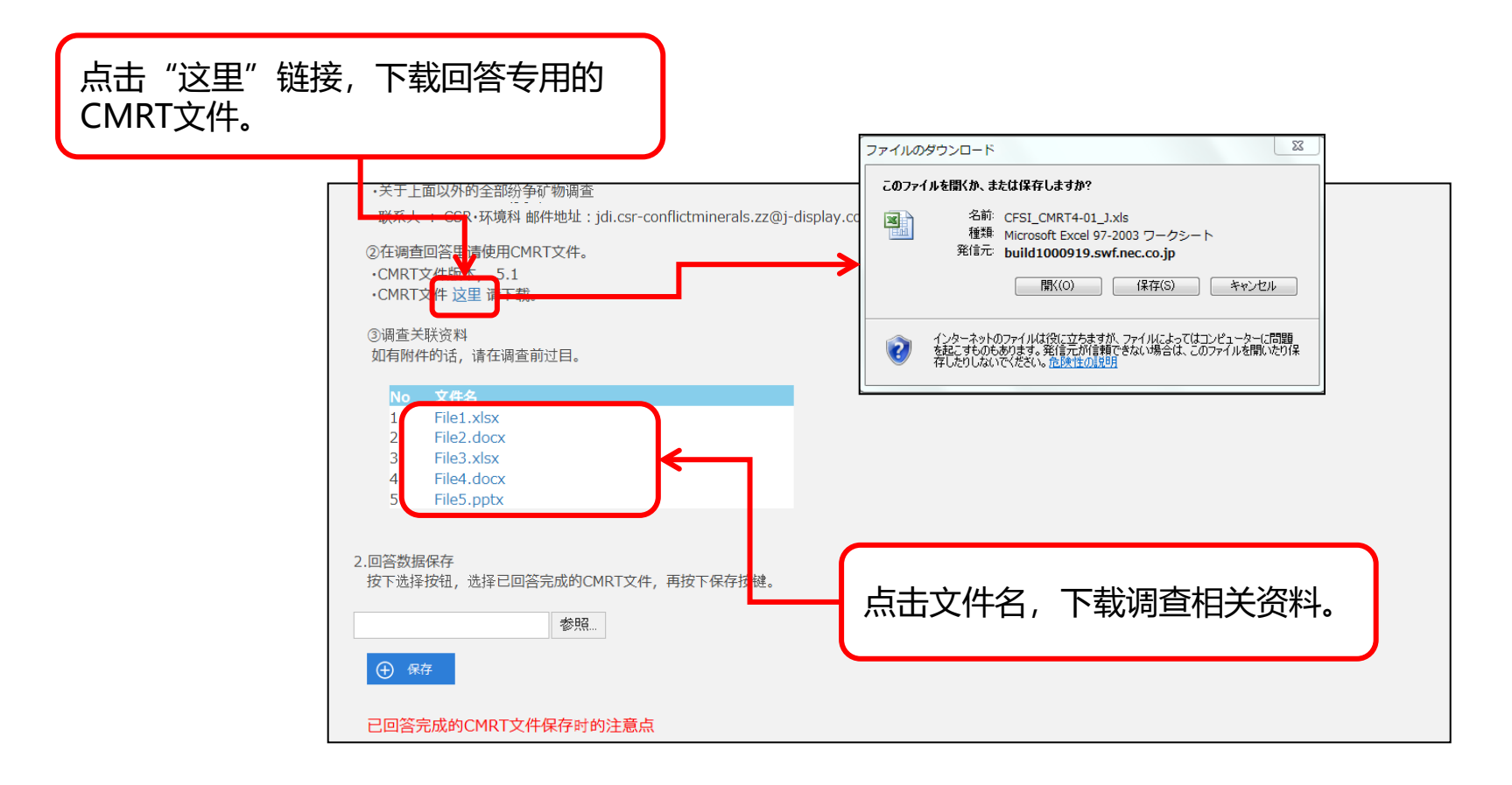

JDI

#### **③登记回答数据及确认登记结果**

- **□**登记回答时,选择已回答的CMRT文件,点击"保存"按钮。
- □ 若回答内容有误,页面下方将显示错误信息。 确认信息内容并对回答进行修改,重新登记修改后的CMRT文件。 若点击"返回一览画面"按钮和"注销"按钮,错误信息将消失,因此请务必记录错误信息。

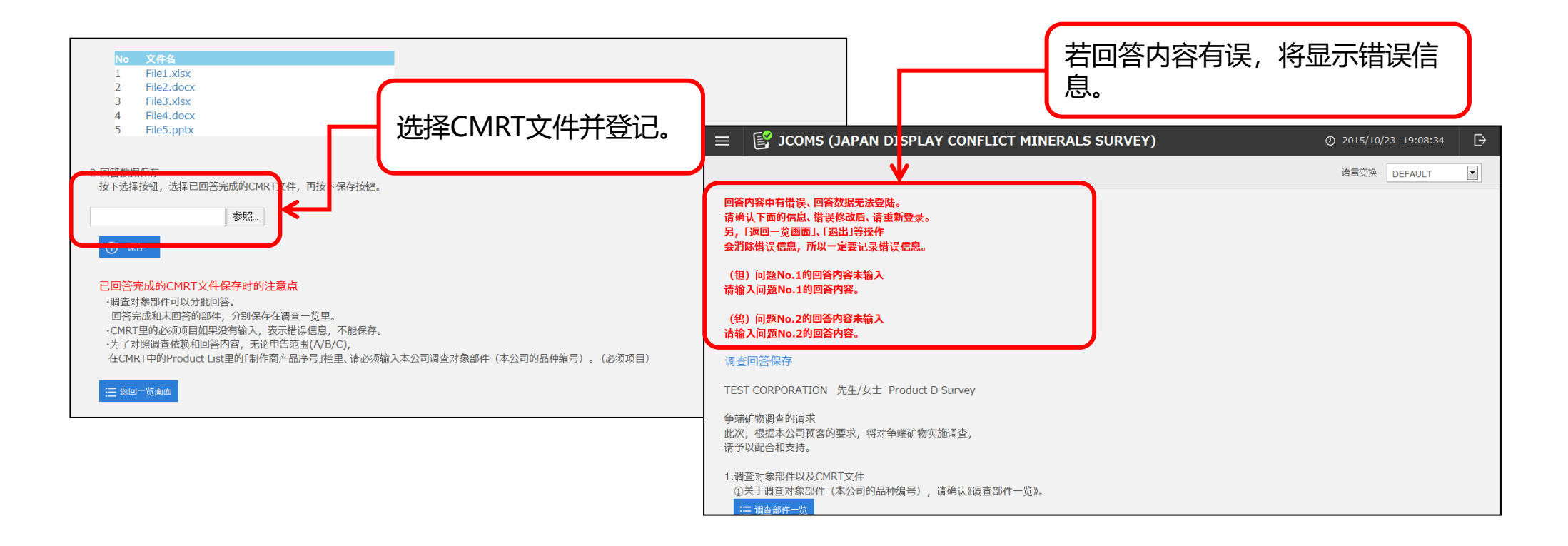

#### **CMRT文件的检查内容和错误信息一览(1/3)**

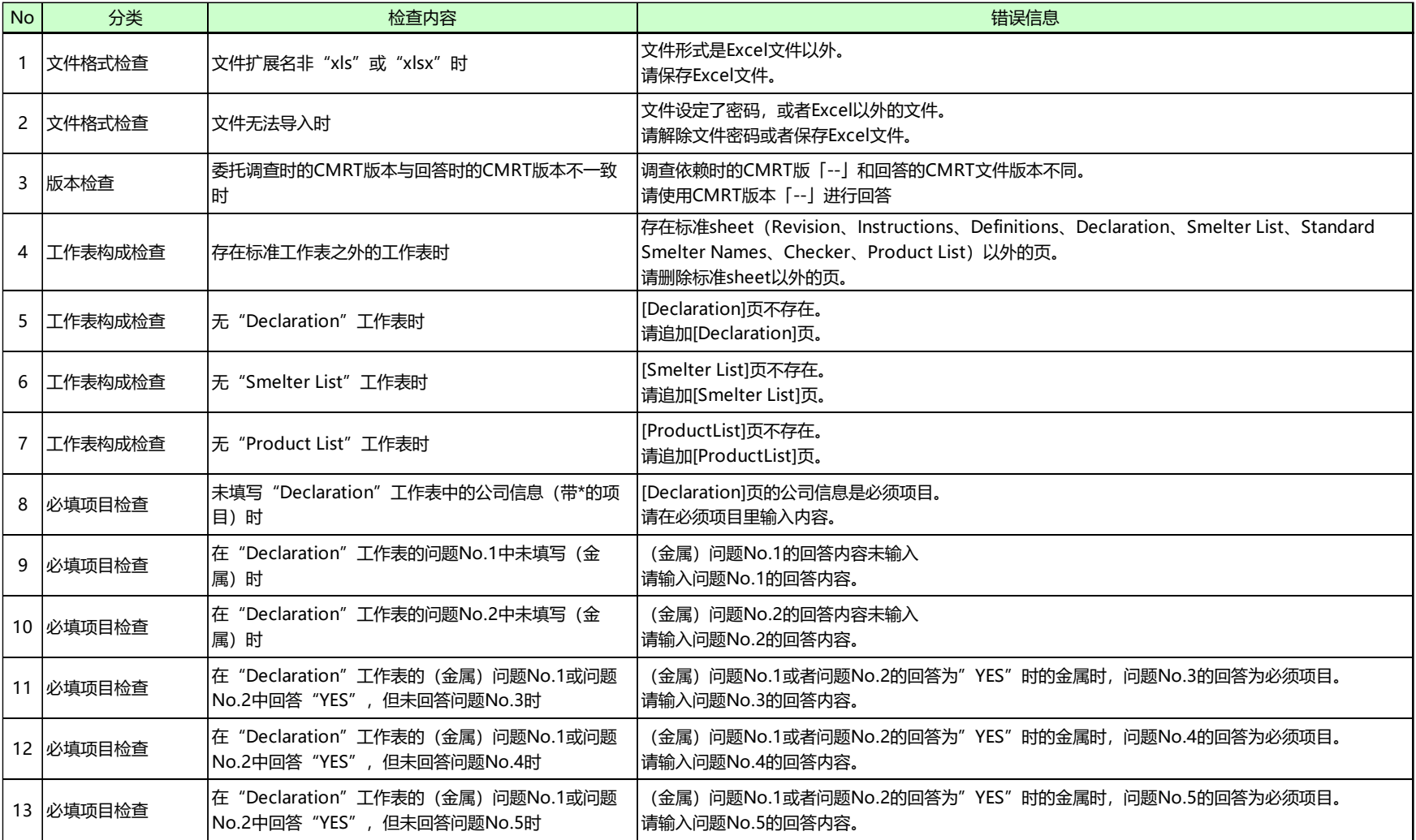

#### **CMRT文件的检查内容和错误信息一览(2/3)**

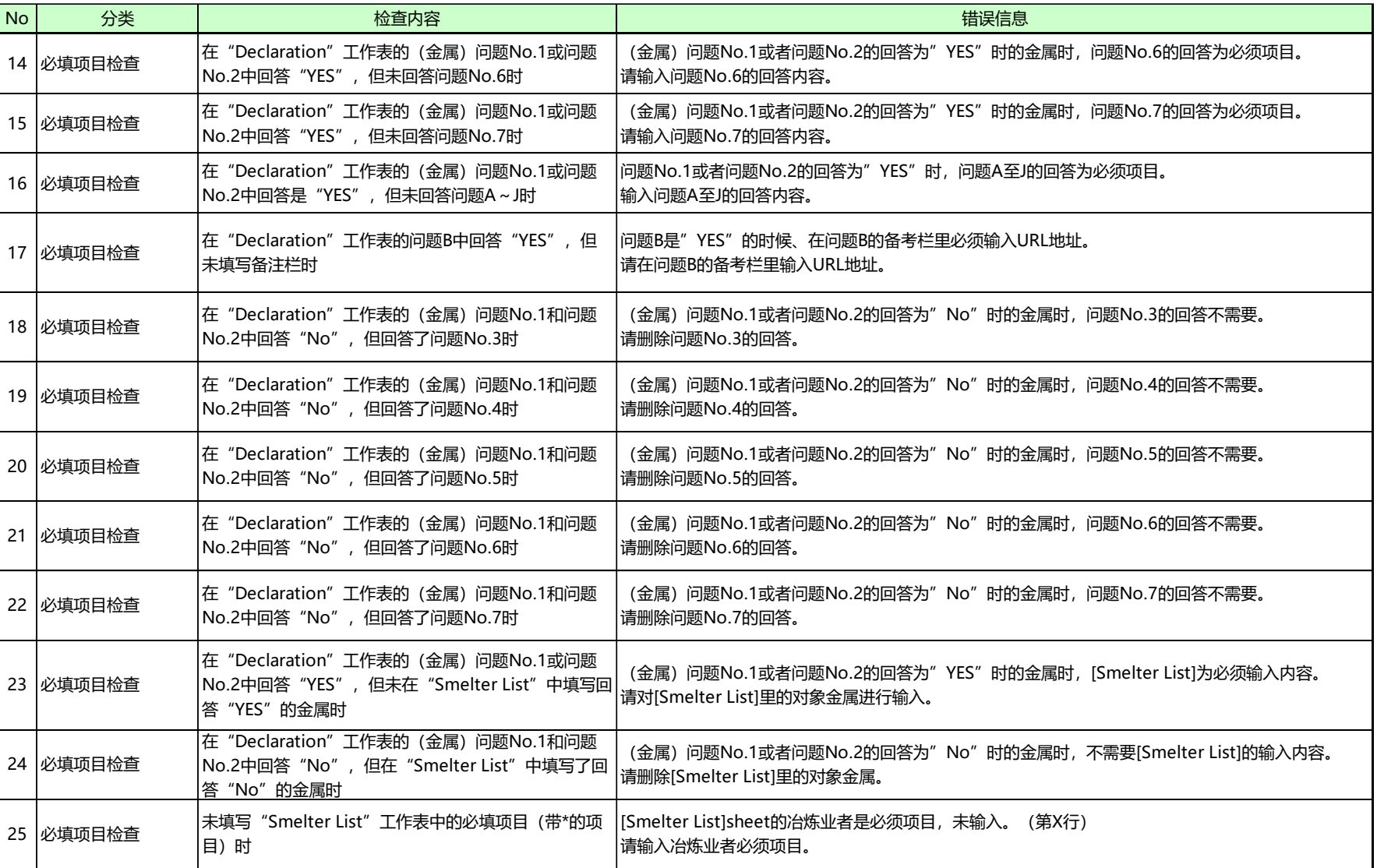

#### **CMRT文件的检查内容和错误信息一览(3/3)**

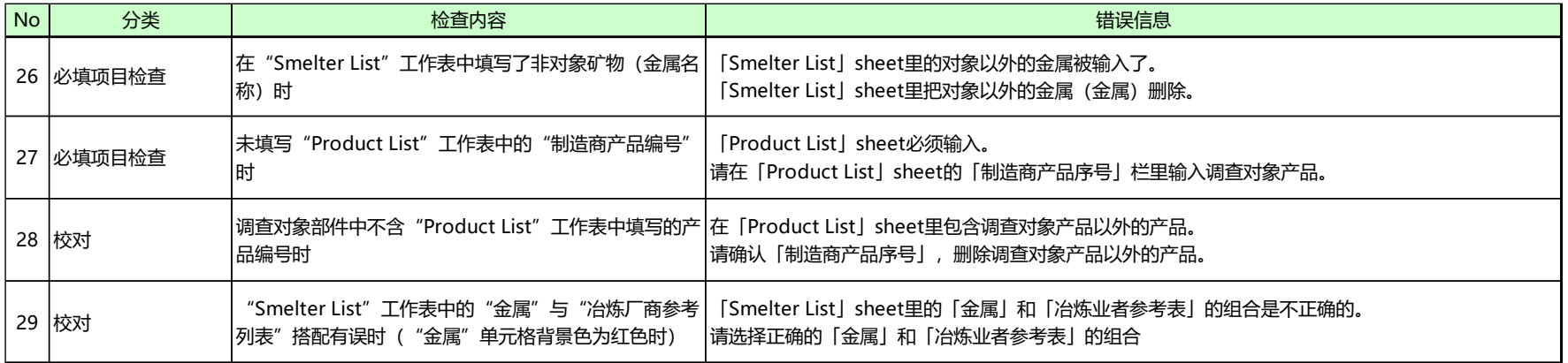

## **5.调查回答保存 (8/8)**

**若回答已登记,则登记后的信息因回答部件的件数而有所不同。**

□ 仅回答部分调查部件时,已登记回答的调查委托也将变为"回答完"状态。但是,未回答的部件将 **以"纷争矿物调查(剩余保存)"这一调查委托名称登记为"为回答"的调查委托,因此需要在调 查回答保存界面中重新登记遗留部件的回答**。

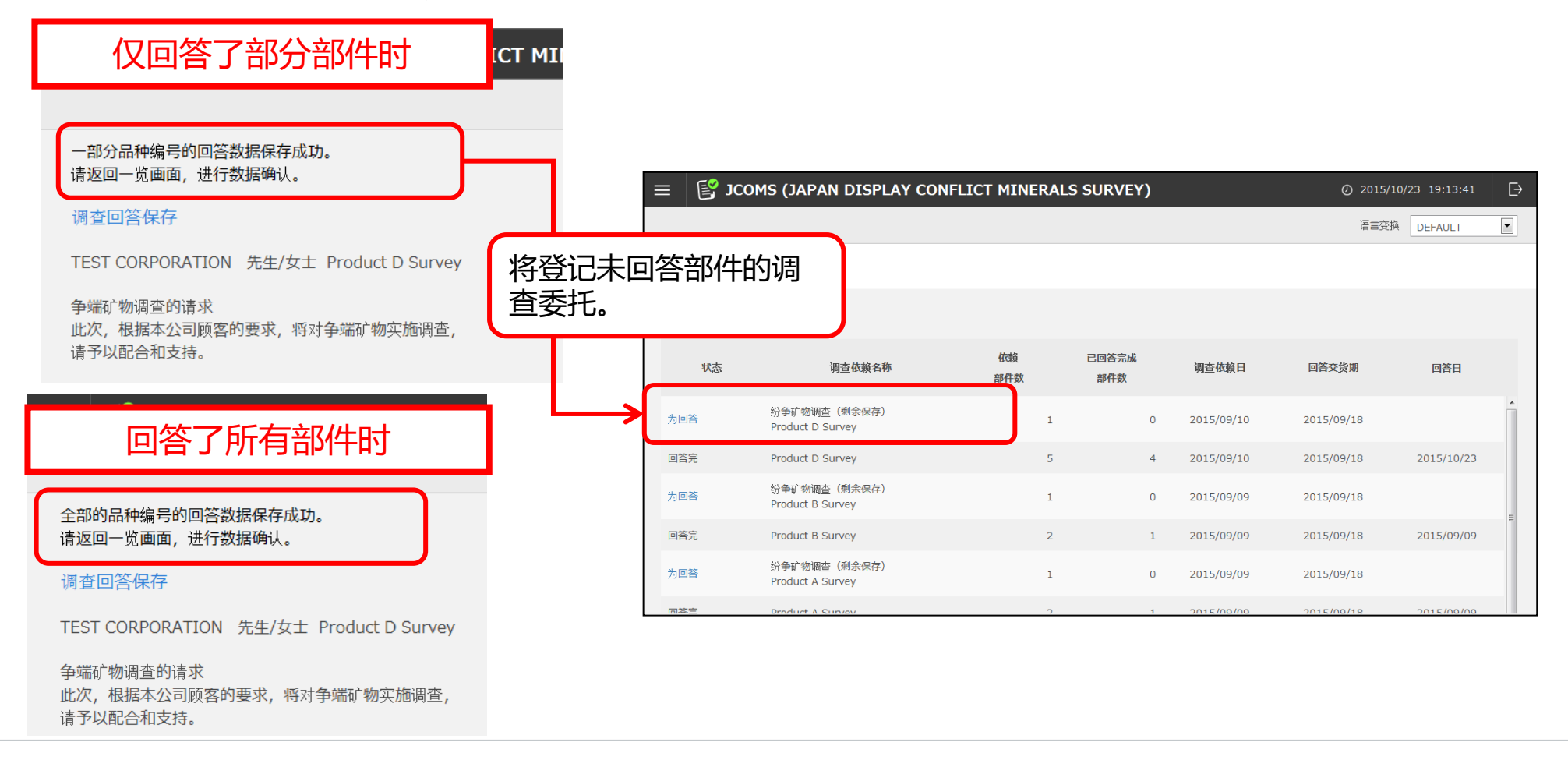

#### **6.ID发行通知邮件和ID补发通知邮件**

# □ 注册为纠纷矿物调查系统(JCOMS)的用户后,将收到一封发行通知邮件,其中提供了在系统中使 **用的用户ID及密码。在登录界面输入邮件中提供的用户ID及密码进行登录。**

**解除用户ID锁定或忘记密码后进行重置时,将收到ID补发通知邮件。**

#### **ID发行通知邮件 ID补发通知邮件**

#### [重要]纷争矿物 (Conflict minerals) ID信息再次联络

担当者 6 先生/女士

这次关于FJAPAN DISPLAY CONFLICT MINERALS SURVEY (JCOMS)]的申请,非常感谢。 因为申请手续已经完成, ID 信息等联络。

用户 ID: A023009 密码: QgsVsVL8 URL: https://ecosol.nec.co.jp/JCOMS/Login.do

以上

Japan Display Inc. 总务部 CSR・环境科

如果您有什么不明点,请联系下面的咨询邮箱。 纷争矿物的咨询邮箱地址:jdi.csr-conflictminerals.zz@j-display.com

本邮件是由系统自动发出。请勿回信给此邮件地址。 即使您回信给此邮件地址,我们也无法作出回复,敬请谅解。

[重要]纷争矿物 ( Conflict minerals ) ID信息再次联络 相当者 6 先生/女士 [JAPAN DISPLAY CONFLICT MINERALS SURVEY (JCOMS)]的ID信息等再次联络。 用户 ID: A023009 密码:s5Tgqi6F URL: https://ecosol.nec.co.jp/JCOMS/Login.do 以上 Japan Display Inc. 总务部 CSR・环境科 如果您有什么不明点,请联系下面的咨询邮箱。 纷争矿物的咨询邮箱地址:jdi.csr-conflictminerals.zz@j-display.com 本邮件是由系统自动发出。请勿回信给此邮件地址。

即使您回信给此邮件地址,我们也无法作出回复,敬请谅解。

#### 操作系统

本系统可在以下操作系统中使用。 ・ Windows 10

#### 浏览器

本系统可在以下浏览器中使用。

・ Microsoft Edge

#### Microsoft Office Excel

本系统可以在以下版本中使用。

・ Excel 2016、2019、2021、Microsoft 365